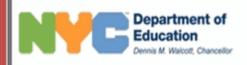

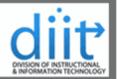

## Asset Inventory Tool An Overview of the Asset Inventory Tool

The Asset Inventory Tool has been developed to provide a simple and easy way of tracking computer related equipment (assets) in New York City public schools and administrative offices. The Web interface allows authorized users to quickly access asset reports for their respective locations. In addition to viewing and printing inventory reports, users can also request updates online (additions, edits, and deletions). The Asset Inventory Toll is accessible using Internet Explorer, Firefox, or Safari browsers from either a Windows or Macintosh workstation. This guide was created to provide a quick introduction to the tool's user interface.

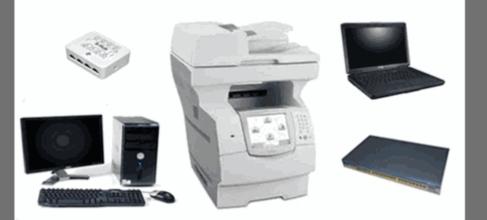

New York City Department of Education DIIT Service Center

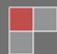

## **Table of Contents**

| Logging in.                         | 3  |
|-------------------------------------|----|
| DIIT Online Service Desk Website    | 3  |
| Asset Inventory Menu for Site       |    |
| Assets Summary Listing (HTML/Excel) | 4  |
| Assets Summary by Room              |    |
| Search / Edit / Remove Assets       |    |
| Search by Room                      | 7  |
| Search by Asset Tag                 | 7  |
| Search by Asset Type                | 8  |
| Search by Serial Number             | 8  |
| Search by Model Number              | 8  |
| Search by Make                      |    |
| Search Results.                     |    |
| Equipment Change Request            | 10 |
| Equipment Removal Request           |    |
| Disposed                            | 12 |
| Not found                           | 12 |
| Stolen                              | 13 |
| Transferred                         |    |
| Request to Add Tagged Assets        | 15 |
| Request to Tag Assets               |    |
| Move Assets to Different Rooms      | 19 |
| View Asset Request                  | 20 |
| Search Results                      | 21 |
|                                     |    |

For Questions, Comments or Suggestions, please contact us at Asset Inventory@schools.nyc.gov.

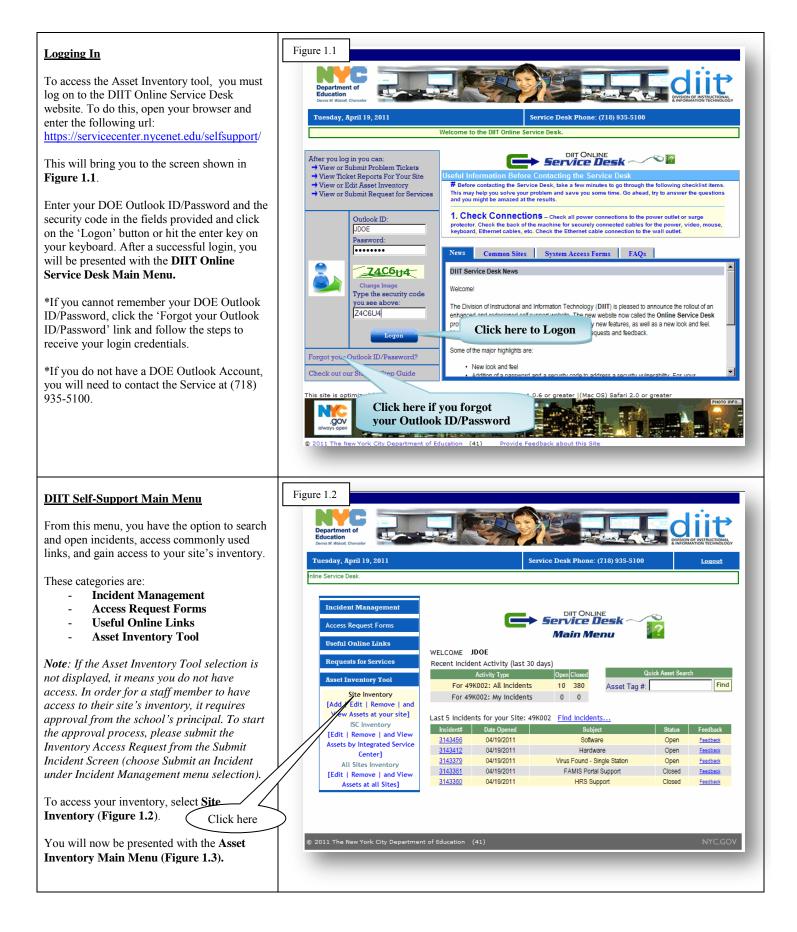

| <ul> <li><u>Asset Inventory Menu for Site:</u></li> <li>There are 7 options available on this menu.</li> <li><u>Asset Summary Listing - Figure 1.</u> <ul> <li><u>Asset Summary by Room - Figure 1.7</u></li> <li><u>Search / Edit / Remove Assets - Figure 1.9</u></li> <li><u>Add Tagged Assets Not Found in your inventory - Figure 1.37</u></li> <li><u>Request to Tag Assets (Create Incident) - Figure 1.43</u></li> <li><u>Move Assets to Different Rooms - Figure 1.47</u></li> <li><u>View Asset Request - Figure 1.48</u></li> </ul> </li> <li>In the following pages you will be given detailed instructions for each of these options.</li> </ul> | Figure 1.3     Figure 1.3     Figure 1.2     Figure 1.2                                                                                                    |
|----------------------------------------------------------------------------------------------------|----------------------------------------------------------------------------------------------------|
| Option 1: Assets Summary Listing<br>(HTML/Excel)                                                                                                    | This option allows you to view, print, or export your assets to an Excel Spreadsheet.                                                                                                    |
| A-1 <u>Asset Summary Listing – (HTML / Excel)</u><br>Clicking Asset Summary Listing<br>(HTML/Excel) (Figure 1.3) will present you<br>with the screen shot in Figure 1.4                                                                                                    | Figure 1.4  Pepartment of Execution Devent Wood Cancel  Tuesday, April 19, 2011  Service Desk Phone: (718) 935-5100                                                                                                    |
| The listing displays the current assets that are<br>on file for your site. You can use this screen to<br>view, print, or export data to Excel.                                                                                                    | DOE Assets at Site: 49K002 Export to Excel                                                                                                    |
| Note: Clicking on the Asset Tag number will<br>open the Asset Tag Details screen (Figure<br>1.8).<br>Click Export to Excel to export the site assets<br>file to Excel.<br>You will be presented with the File Download                                                                                                    | 102         DOE8018584         PRINTER         LEXMARK         792003T         X640TE         Covered         OPERATIONAL           102         DOEWFEFERFERE         DESKTOP         DELL         12345611525         Covered         OPERATIONAL                                                                                                    |
| - Security Warning screen (Figure 1.5).                                                                                                    | 105         D0E8783381         LAPTOP         DELL         GYXSC01         D620         Covered         OPERATIONAL         PEAK           1128         D0E0521980         PTR-LOCAL         LEXMARK         057632         X8170         Not-Covered         OPERATIONAL         OOW_INKJET           1300         D0E87913798         MONITOR         HP         CNN5282C2D         HP 1702 17IN         Covered         OPERATIONAL         OOW_INKJET           1300         D0E87913798         DESKTOP         COMPAQ         ZUA53403KS         DC5100 MT         Covered         OPERATIONAL           1300         D0E87913801         DESKTOP         COMPAQ         ZUA53403LR         DC5100 MT         Covered         OPERATIONAL           1300         D0E87913802         DESKTOP         COMPAQ         ZUA53403LD         DC5100 MT         Covered         OPERATIONAL           1300         D0E87913803         MONITOR         HP         CNN5282CYR         HP 1702 17IN         Covered         OPERATIONAL           1300         D0E87913804         MONITOR         HP         CNN5282CYR         HP 1702 17IN         Covered         OPERATIONAL |

| A-2 Asset Summary Listing (continued)                                                                                                    | Figure 1.5                                                                                                    |                                                                                                    |
|----------------------------------------------------------------------------------------------------|----------------------------------------------------------------------------------------------------|----------------------------------------------------------------------------------------------------|
| Before you can view or save data, Excel will<br>display a <b>File Download – Security Warning</b><br>dialog ( <b>Figure 1.5</b> ).<br>Click <b>Open</b> if you want to view the file in an<br>Excel spreadsheet ( <b>Figure 1.6</b> ).                                                                                                    | File Download - Security Warning         Do you want to open or save this file?         Name:       Asset_List.xls         Type:       Microsoft Office Excel 97-2003 Worksheet, 3.95MB         From:       State                                                                                                    |                                                                                                    |
| Click the <b>Save</b> command if you want to save<br>the file to your hard drive.                                                                                                    | Open Save Cancel                                                                                                    |                                                                                                    |
| <i>Note</i> : You may receive an additional warning dialog when opening the file in Excel 2007/2010. Simply click 'Yes' to the message.                                                                                                    | While files from the Internet can be useful, this file type can potentially harm your computer. If you do not trust the source, do not open or save this software. <u>What's the risk?</u>                                                                                                    |                                                                                                    |
| A-3 Asset Summary Listing (continued)                                                                                                    | Figure 1.6                                                                                                    |                                                                                                    |
| Figure 1.6 is a sample of an Excel spreadsheet                                                                                                    | Image: Second Second                                                                                                    | - = ×                                                                                                    |
| and some of the data elements that can be viewed.                                                                                                    | Format Painter                                                                                                    | k Find &<br>Select *                                                                                                    |
| viewed.<br>Using the tools available in Excel (sorting,<br>filtering, grouping, etc.) you can organize your                                                                                                    |                                                                                                    | k Find &                                                                                                    |
| viewed.<br>Using the tools available in Excel (sorting,<br>filtering, grouping, etc.) you can organize your<br>downloaded inventory data according to your                                                                                                    | Alignment       Goty       Conditional       Final       Conditional       Final       Final                                                                                                    | <ul> <li>Find &amp;</li> <li>Select -</li> <li>Select -</li> <li>Warranty</li> </ul>                                                                                                    |
| viewed.<br>Using the tools available in Excel (sorting,<br>filtering, grouping, etc.) you can organize your<br>downloaded inventory data according to your<br>needs. You can also use this worksheet to keep                                                                                                    | Califor     II     A     II     A     III     A     IIII     A     IIIII     A     IIIIIIIIIIIIIIIIIIIIIIIIIIIIIIIIIIII                                                                                                    | <ul> <li>Find &amp;</li> <li>Select *</li> <li>Warranty</li> <li>Yes</li> <li>Yoo</li> </ul>                                                                                                    |
| viewed.<br>Using the tools available in Excel (sorting,<br>filtering, grouping, etc.) you can organize your<br>downloaded inventory data according to your<br>needs. You can also use this worksheet to keep<br>track of other types of assets that are not part                                                                                                    | All     Construction     III     All     IIII     All     IIIIIIIIIIIIIIIIIIIIIIIIIIIIIIIIIIII                                                                                                    | A Find &<br>Select *<br>Warranty<br>/es                                                                                                    |
| viewed.<br>Using the tools available in Excel (sorting,<br>filtering, grouping, etc.) you can organize your<br>downloaded inventory data according to your<br>needs. You can also use this worksheet to keep<br>track of other types of assets that are not part<br>of the Asset Database. Please note that any                                                                                                    | California     California     California <td>Eind &amp;     Select +     M     Maranty     Mo     Vo     Vo     Vo</td>                                                                                                    | Eind &     Select +     M     Maranty     Mo     Vo     Vo     Vo                                                                                                    |
| viewed.<br>Using the tools available in Excel (sorting,<br>filtering, grouping, etc.) you can organize your<br>downloaded inventory data according to your<br>needs. You can also use this worksheet to keep<br>track of other types of assets that are not part<br>of the Asset Database. Please note that any<br>changes made to the spreadsheet cannot be                                                                                                    | Cable I Copy Cable I Cable I C                                                                                                    | Find &     Select +     Select +     Se |
| viewed.<br>Using the tools available in Excel (sorting,<br>filtering, grouping, etc.) you can organize your<br>downloaded inventory data according to your<br>needs. You can also use this worksheet to keep<br>track of other types of assets that are not part<br>of the Asset Database. Please note that any<br>changes made to the spreadsheet cannot be<br>automatically uploaded via Excel. Any updates                                                                                                    | California       California       California <td>Kind &amp;     Select     Select     M     Marranty     V     V</td> | Kind &     Select     Select     M     Marranty     V     V   |
| viewed.<br>Using the tools available in Excel (sorting,<br>filtering, grouping, etc.) you can organize your<br>downloaded inventory data according to your<br>needs. You can also use this worksheet to keep<br>track of other types of assets that are not part<br>of the Asset Database. Please note that any<br>changes made to the spreadsheet cannot be<br>automatically uploaded via Excel. Any updates<br>to the existing inventory data have to be made                                                                                                    | All       California       California       Califoria       California       California                                                                                                    | Seter     Seter     S |
| viewed.<br>Using the tools available in Excel (sorting,<br>filtering, grouping, etc.) you can organize your<br>downloaded inventory data according to your<br>needs. You can also use this worksheet to keep<br>track of other types of assets that are not part<br>of the Asset Database. Please note that any<br>changes made to the spreadsheet cannot be<br>automatically uploaded via Excel. Any updates                                                                                                    | Corporation Particle     Construction     Construction     Constructi                                                                                                    | E Find &<br>Select →<br>M y<br>Warranty →<br>Res<br>No<br>No<br>Res<br>Res<br>Res<br>Res<br>Res<br>Res<br>Res<br>Res                                                                                                    |
| viewed.<br>Using the tools available in Excel (sorting,<br>filtering, grouping, etc.) you can organize your<br>downloaded inventory data according to your<br>needs. You can also use this worksheet to keep<br>track of other types of assets that are not part<br>of the Asset Database. Please note that any<br>changes made to the spreadsheet cannot be<br>automatically uploaded via Excel. Any updates<br>to the existing inventory data have to be made                                                                                                    | All       California       California       Califoria       California       California                                                                                                    | <ul> <li>Find &amp;</li> <li>Select +</li> <li>Select +</li> <li>M</li> <li>M<!--</td--></li></ul>                                                                                                    |
| viewed.<br>Using the tools available in Excel (sorting,<br>filtering, grouping, etc.) you can organize your<br>downloaded inventory data according to your<br>needs. You can also use this worksheet to keep<br>track of other types of assets that are not part<br>of the Asset Database. Please note that any<br>changes made to the spreadsheet cannot be<br>automatically uploaded via Excel. Any updates<br>to the existing inventory data have to be made<br>via the Asset Inventory tool as described later                                                                                                    | Corporation                                                                                                    | End     Setet     Setet     Setet                                                                                                    |
| viewed.<br>Using the tools available in Excel (sorting,<br>filtering, grouping, etc.) you can organize your<br>downloaded inventory data according to your<br>needs. You can also use this worksheet to keep<br>track of other types of assets that are not part<br>of the Asset Database. Please note that any<br>changes made to the spreadsheet cannot be<br>automatically uploaded via Excel. Any updates<br>to the existing inventory data have to be made<br>via the Asset Inventory tool as described later                                                                                                    | Castor       Castor                                                                                                    | Find &     Select     Select |
| viewed.<br>Using the tools available in Excel (sorting,<br>filtering, grouping, etc.) you can organize your<br>downloaded inventory data according to your<br>needs. You can also use this worksheet to keep<br>track of other types of assets that are not part<br>of the Asset Database. Please note that any<br>changes made to the spreadsheet cannot be<br>automatically uploaded via Excel. Any updates<br>to the existing inventory data have to be made<br>via the Asset Inventory tool as described later<br>in this document.<br><b>Note:</b> While the screenshot shows inventory                                                                                          | Copy       Call of the second second se                                                                                                    | Find &     Select *     Select *     Select *                                                                                                    |
| viewed.<br>Using the tools available in Excel (sorting,<br>filtering, grouping, etc.) you can organize your<br>downloaded inventory data according to your<br>needs. You can also use this worksheet to keep<br>track of other types of assets that are not part<br>of the Asset Database. Please note that any<br>changes made to the spreadsheet cannot be<br>automatically uploaded via Excel. Any updates<br>to the existing inventory data have to be made<br>via the Asset Inventory tool as described later<br>in this document.<br><b>Note:</b> While the screenshot shows inventory<br>data in the Microsoft Excel 2007 worksheet,                                           | Copy       Call of the second second se                                                                                                    | Find &     Find &     Find +     Find +      Find +       Find +                                                                                                    |
| viewed.<br>Using the tools available in Excel (sorting,<br>filtering, grouping, etc.) you can organize your<br>downloaded inventory data according to your<br>needs. You can also use this worksheet to keep<br>track of other types of assets that are not part<br>of the Asset Database. Please note that any<br>changes made to the spreadsheet cannot be<br>automatically uploaded via Excel. Any updates<br>to the existing inventory data have to be made<br>via the Asset Inventory tool as described later<br>in this document.<br><b>Note:</b> While the screenshot shows inventory<br>data in the Microsoft Excel 2007 worksheet,<br>the program will download the data and | Copy       Call of the second second se                                                                                                    | Find &     Select      Select      Se |
| viewed.<br>Using the tools available in Excel (sorting,<br>filtering, grouping, etc.) you can organize your<br>downloaded inventory data according to your<br>needs. You can also use this worksheet to keep<br>track of other types of assets that are not part<br>of the Asset Database. Please note that any<br>changes made to the spreadsheet cannot be<br>automatically uploaded via Excel. Any updates<br>to the existing inventory data have to be made<br>via the Asset Inventory tool as described later<br>in this document.<br><b>Note:</b> While the screenshot shows inventory<br>data in the Microsoft Excel 2007 worksheet,                                           | Copy       Call of the second second se                                                                                                    | Find &     Select      Select      Se |

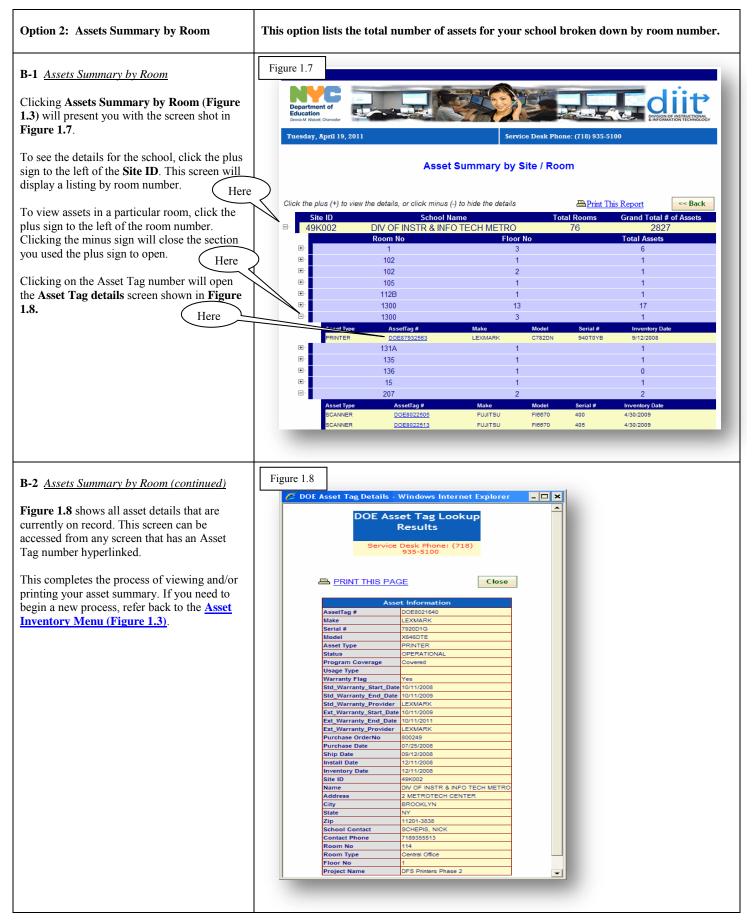

| Option 3: Search/Edit/Remove Assets                                                                                                    | Use this option to locate assets according to specific search criteria such as Asset Tag #, Asset Type, Room No, Serial #, Model, or Make. Additionally, you can use this option to request updates or removal of assets.                                                                                                    |
|----------------------------------------------------------------------------------------------------|----------------------------------------------------------------------------------------------------|
| <ul> <li>C-1 <u>Searching for Assets</u></li> <li>Clicking Search/Edit/Remove Assets from (Figure 1.3) will present you with the DOE Asset Lookup screen (Figure 1.9).</li> <li>There are three different dropdown fields on this screen.</li> <li>They are: <ul> <li>Select Search Type</li> <li>Select Search Criteria</li> <li>Select Program Coverage</li> </ul> </li> <li>To begin your search, click the down arrow in the Select Search Type field. You will be presented with six search types. Each search type will be explained in detail in the following pages.</li> <li>Note: To quickly find all assets organized by Room number, simply click the Search button.</li> </ul> | Figure 1.9         Figure 1.9         Figure 1.9 |
| C-1a <u>Search by Room Number</u><br>To search for assets in a particular room,<br>highlight Room Number from the Select<br>Search Type drop down list. Then go to the<br>Select Search Criteria field, and select the<br>room number in which the asset is located.<br>You can further limit the search by choosing<br>'Covered' or 'Not Covered' in the Select<br>Program Coverage drop down list.<br>Click Search (Figure 1.9). You will now be<br>presented with your search results (Figure<br>1.26).                                                                                                    | Figure 1.10       Figure 1.11       Figure 1.12         Select Search Type       (All)       Select Program Coverage         Room Number       1       (All)       (All)         Asset Tag       102       (All)       (All)         Serial Number       114       Covered       Not Covered         Model Number       131A       131A       Not Covered                                                                                                    |
| <ul> <li>C-1b <u>Search by Asset Tag</u></li> <li>To find a particular asset by its Asset Tag #, choose Asset Tag from the Select Search</li> <li>Type drop down list. Then go to the Enter</li> <li>Search Criteria field and type in the Asset</li> <li>Tag number.</li> <li>Click Search (Figure 1.9). You will now be presented with your search results (Figure 1.26).</li> </ul>                                                                                                    | Figure 1.13       Figure 1.14         Select Search Type       Figure 1.14         Room Number       Room Number         Asset Tag       Asset Tag         Asset Type       Serial Number         Model Number       *If you do not know the exact Asset Tag #, you can search for a specific string of characters by typing the percent sign for the characters you do not know. For example, to find all asset tags containing "023" in the string anywhere within the Asset Tag #, type %023% in the Enter Search Criteria field.                                                                                                    |

| C-1c <u>Search By Asset Type</u><br>To search for assets of a particular type,<br>choose Asset Type from the Select Search<br>Type drop down list. Then go to the Select<br>Search Criteria field, and select the asset type<br>such as DESKTOP, MONITOR, PRINTER,<br>etc. from the drop down list.<br>You can further limit the search by choosing<br>'Covered' or 'Not Covered' in the Select<br>Program Coverage drop down list.<br>Click Search (Figure 1.9). You will now be<br>presented with your search results (Figure<br>1.26). | Figure 1.15<br>Select Search Type<br>Asset Tag<br>Room Number<br>Asset Tag<br>Asset Type<br>Serial Number<br>Model Number<br>Make  | Figure 1.16 Select Search Criteria (All) Accsory Dell printer Desktop Dock Gateway Hub Laptop Mau Modem Monitor Netbook Printer Ptr-local Ptr-nw Scanner Server Tablet pc Terminal Ups                                                                                                    | Figure 1.17<br>Select Program Coverage<br>(All)<br>(All)<br>Covered<br>Not Covered                                                                                                    |
|----------------------------------------------------------------------------------------------------|----------------------------------------------------------------------------------------------------|----------------------------------------------------------------------------------------------------|----------------------------------------------------------------------------------------------------|
| C-1d <u>Search by Serial Number</u><br>To search for an asset by a Serial Number,<br>choose Serial Number from the Select<br>Search Type drop down list. Then go to the<br>Enter Search Criteria field, and type in the<br>serial number.<br>Click Search. (Figure 1.9). You will now be<br>presented with your search results (Figure<br>1.26).                                                                                                    | Figure 1.18<br>Select Search Type<br>Asset Type<br>Room Number<br>Asset Tag<br>Asset Type<br>Serial Number<br>Model Number<br>Make | Figure 1.19<br>Enter Search Criter<br>*If you do not know the exact so<br>many characters as you know to<br>also search for a specific string<br>percent sign in front of the st<br>example, to find all serial num<br>string anywhere within the Seri<br>Enter Search C                                                                                                    | erial number, you can type as<br>o begin your search. You can<br>g of characters by typing the<br>ring you want to find. For<br>bers containing "HT" in the<br>al Number, type %HT in the |
| C-1e <u>Search by Model Number</u><br>To search for an asset by a Model Number,<br>choose Model Number from the Select<br>Search Type drop down list, and type the<br>model number of the asset in the Enter<br>Search Criteria box.<br>You can further limit the search by choosing<br>'Covered' or 'Not Covered' in the Select<br>Program Coverage drop down list.<br>Click Search. (Figure 1.9). You will now be<br>presented with your search results (Figure<br>1.26).                                                               | Figure 1.20<br>Select Search Type<br>Serial Number<br>Asset Tag<br>Asset Type<br>Serial Number<br>Model Number<br>Make             | Figure 1.21<br>Enter Search Criteria<br>* If you do not know the exact<br>model number you can type as<br>many characters as you know,<br>to begin your search. You can<br>also search for a specific string<br>of characters, by typing the<br>percent sign in front of the<br>string you want to find. For<br>example, to find all model<br>numbers containing the letter<br>"U" anywhere within the<br>Model Number, type %U in<br>the Enter Search Criteria box. | Figure 1.22<br>Select Program Coverage<br>(All)<br>(All)<br>Covered<br>Not Covered                                                                                                    |

| Select Se<br>Model<br>Room I<br>Asset T<br>Asset T<br>Serial N | arch Type<br>Number<br>Number<br>ag<br>ype<br>Number                              |                                                                                                    | Figure 1.24<br>Select Search<br>(All)<br>(All)<br>Accsory<br>Dell printer<br>Desktop<br>Dock<br>Gateway<br>Hub<br>Laptop<br>Mau<br>Modem<br>Monitor<br>Netbook<br>Printer<br>Ptr-local<br>Ptr-nw<br>Scanner<br>Server<br>Tablet pc<br>Terminal<br>Ups                                                                                                    |                                                                                                    |                                                                                                    | (All)<br>(All)<br>Covered                                                                                                    |                                                                                                    |
|----------------------------------------------------------------|-----------------------------------------------------------------------------------|----------------------------------------------------------------------------------------------------|----------------------------------------------------------------------------------------------------|----------------------------------------------------------------------------------------------------|----------------------------------------------------------------------------------------------------|----------------------------------------------------------------------------------------------------|----------------------------------------------------------------------------------------------------|
| Departm                                                        | C E                                                                               |                                                                                                    |                                                                                                    |                                                                                                    |                                                                                                    | T                                                                                                    | liit                                                                                                    |
| Dennis M. Wald                                                 | off, Chancellor                                                                   |                                                                                                    |                                                                                                    | Service D                                                                                                    | esk Phone: (718) 9:                                                                                                    | 35-5100                                                                                                    | ON OF INSTRUCTIONAL<br>RIMATION TECHNOLOGY                                                                                                    |
|                                                                |                                                                                   |                                                                                                    |                                                                                                    |                                                                                                    | •                                                                                                    |                                                                                                    |                                                                                                    |
|                                                                |                                                                                   |                                                                                                    |                                                                                                    |                                                                                                    |                                                                                                    | Print This Page                                                                                                    | << Back                                                                                                    |
| Room No                                                        | AssetTag #                                                                        | Asset_Type                                                                                                    | Serial #                                                                                                    | Make                                                                                                    | Model #                                                                                                    | Action                                                                                                    | Request ID                                                                                                    |
|                                                                |                                                                                   |                                                                                                    |                                                                                                    |                                                                                                    | ( Edit                                                                                                    | Edit   Remove                                                                                                    | _                                                                                                    |
| MINI LAB                                                       | DOE0570496                                                                        | MONITOR                                                                                                    | 275C0VB                                                                                                    | DELL                                                                                                    | 17 INCH                                                                                                    |                                                                                                    |                                                                                                    |
| MINI LAB                                                       | DOE0585131                                                                        | MONITOR                                                                                                    | 0CSAEZH                                                                                                    | DELL                                                                                                    | 1503FP                                                                                                    | Edit   Remove                                                                                                    | Remove                                                                                                    |
| MINI LAB                                                       | DOE0641184                                                                        | MONITOR                                                                                                    | 4760211JA2ZM                                                                                                    | DELL                                                                                                    | UNAVAIL (MONITOR)                                                                                                    | Edit   Remove                                                                                                    | Kennove                                                                                                    |
|                                                                |                                                                                   |                                                                                                    |                                                                                                    |                                                                                                    |                                                                                                    |                                                                                                    |                                                                                                    |
|                                                                |                                                                                   |                                                                                                    |                                                                                                    |                                                                                                    |                                                                                                    |                                                                                                    |                                                                                                    |
| MINI LAB                                                       | DOE0668731                                                                        | MONITOR                                                                                                    | KR032DVX4760211JA2ZK                                                                                                    | DELL                                                                                                    | 1503FP                                                                                                    | Edit   Remove                                                                                                    | _                                                                                                    |
| MINI LAB                                                       | DOE0668734                                                                        | MONITOR                                                                                                    | KR032DVX4760211JA300                                                                                                    | DELL                                                                                                    | 1503FP                                                                                                    | Edit   Remove                                                                                                    |                                                                                                    |
| MINI LAB                                                       | DOE0676692                                                                        | MONITOR                                                                                                    | 11JA302                                                                                                    | DELL                                                                                                    | 1503FP                                                                                                    | Edit   Remove                                                                                                    |                                                                                                    |
| Select Searc                                                   | ch Type                                                                           | int the mouse to the                                                                                                    | Help button.                                                                                                    | IIM                                                                                                    | VI LAB                                                                                                    |                                                                                                    | overage                                                                                                    |
|                                                                | Select Se<br>Model<br>Room I<br>Asset T<br>Asset T<br>Serial N<br>Model I<br>Make | Room Number<br>Asset Tag<br>Asset Type<br>Serial Number<br>Model Number<br>Model Number<br>Make         Figure 1.26         End of the series of the series of th | Select Search Type<br>Model Number<br>Asset Tag<br>Asset Type<br>Serial Number<br>Model Number<br>Model Number | Select Search Type         Model Number         Asset Tag         Asset Type         Serial Number         Asset Type         Serial Number         Model Number         Make | Select Search Type         Model Number         Asset Tag         Asset Type         Serial Number         Model Number         Model Number         Model Number         Model Number         Model Number         Model Number         Model Number         Model Number         Model Number         Make | Select Search Type         Model Number         Asset Tag         Asset Tag         Asset Tag         Asset Tag         Asset Tag         Asset Tag         Asset Tag         Asset Tag         Asset Tag         Asset Tag         Asset Type         Serial Number         Make | Select Search Type         Model Number         Asset Tag         Asset Tag         Asset Tag         Serial Number         Model Number         Model Number |

| C-2a1 Equipment Change Request Screen                                                                         | Figure 1.27                                                                                                    |
|----------------------------------------------------------------------------------------------------|----------------------------------------------------------------------------------------------------|
|                                                                                                    |                                                                                                    |
| Clicking the <b>Edit</b> link in <b>Figure 1.26</b> will present with the screen shot in <b>Figure 1.27</b> . | Department of<br>Education<br>Dava M. Nexot: Churcelar                                                                                                    |
| This screen allows you to make changes to the                                                                 | Tuesday, April 19, 2011     Service Desk Phone: (718) 935-5100                                                                                                    |
| asset location ( i.e., room, room type, and/or floor number).                                                 | Equipment Change Request for<br>Asset Tag # DOE0453281                                                                                                    |
| To change the location, enter the new asset                                                                   | Important Note: You may request changes to the Asset location by typing new information in the provided text boxes and pressing the Submit Changes button. To request changes to the fields in the Asset Details area, please click <u>here</u> to report |
| location in the green shaded text boxes and click <b>Submit Change Request.</b>                               | the discrepancy in the Asset via a new incident.<br>Please allow 2-3 days for the requested changes to be reflected in your inventory.                                                                                                    |
| Your requests will be processed and will                                                                      | All fields marked with an asterisk (*) are required. Print This Page                                                                                                    |
| reflect in your inventory within 2-3 days.                                                                    | Client ID:     JDOE       Email Address:     * JDoe@schools.nyc.gov     i.e. User@schools.nyc.gov                                                                                                    |
| If you notice any discrepancies with the asset                                                                | Phone: * 718 - 935 - 5100 i.e. ###-####<br>Accest Details (Olick here to report the discrepancy in the Asset)                                                                                                    |
| details, you may report these by clicking (He<br><b>'here'</b> located in the orange bar. You will be         | IC Asset Tag #: DOE0453281 Asset Type: MONITOR                                                                                                    |
| presented with the Request to Change Asset                                                                    | Make: DELL Serial #: KR032DVX4760211JAZL                                                                                                    |
| Details screen (Figure 1.28).                                                                                 | Model #: 17 INCH Asset Location (Make the required corrections below)                                                                                                    |
|                                                                                                    | Site ID: 49K002                                                                                                    |
|                                                                                                    | Room #:     MINI LAB        Room Type:     Computer Lab                                                                                                    |
|                                                                                                    | Floor #: 3 D Floor Lookup                                                                                                    |
|                                                                                                    | Cancel Submit Chapper Dequest                                                                                                    |
|                                                                                                    | Submit Change Request                                                                                                    |
|                                                                                                    |                                                                                                    |
| C-2a2 <u>Request to Change Asset Details</u>                                                                  | Figure 1.28                                                                                                    |
| <u>Screen</u>                                                                                                 | Department of                                                                                                    |
| Clicking 'here' on the Equipment Change                                                                       | Education<br>Dense M Walest Churcelar                                                                                                    |
| <b>Request</b> screen in <b>Figure 1.27</b> will present with the screen shot in <b>Figure 1.28</b> .         | Tuesday, April 19, 2011 Service Desk Phone: (718) 935-5100                                                                                                    |
|                                                                                                    | Report Asset Discrepancy 🕜<br>for AssetTag #: DOE0570496                                                                                                    |
| This screen allows you to report a discrepancy<br>by creating a Magic incident. Simply enter the              |                                                                                                    |
| revised asset information in each of the green                                                                | *** For Help with this screen, point the mouse to the Help button.                                                                                                    |
| shaded text boxes that are in dispute.                                                                        | All fields marked with an asterisk (*) are required. All <u>Print This Page</u>                                                                                                    |
| In the <b>Problem Description</b> field, provide a                                                            | Email Address:         *         JDoe@schools.nyc.gov         i.e. User@schools.nyc.gov           Phone:         *         718         -         935         -         [5100]         i.e. ###################################                            |
| detailed description of the discrepancy you've found with this asset.                                         | AssetTag #: D0E0570496 $\diamondsuit$ D0Efvdfvef                                                                                                    |
| Here                                                                                                    | Serial #:     275C0VB     IVIVWIV       Asset Type:     MONITOR     MONITOR                                                                                                    |
| Click <b>Submit The Change Request</b> to create a Magic ticket. You may be contacted if                      | Make:         DELL <>/th>         hp         Make Lookup           Model #:         17 INCH <>         19 inch                                                                                                    |
| additional information is necessary. To track                                                                 | Site ID: 49K002                                                                                                    |
| this request, use the <b>Search Existing Incident</b><br>link on in the <b>DIIT Service Desk Main Menu</b>    | Room No:     MINI LAB     library       om Type:     Computer Lab     STORAGE ROOM                                                                                                    |
| (Figure 1.2).                                                                                                 | Floor to: 3 5 Floor Lookup                                                                                                    |
| This completes the process of submitting a                                                                    | Problem Description:<br>(Please describe any discrepancies                                                                                                    |
| request to change the details of an asset. If                                                                 | you see with the asset information<br>above.)                                                                                                    |
| you need to begin a new process, refer back to the Asset Inventory Menu (Figure 1.3).                         | (Maximum characters: 240) You have 240 characters left.                                                                                                    |
| and about any entery menu (right 1.0).                                                                        | Back Cancel Submit This Change Request                                                                                                    |
|                                                                                                    | © 2011 The New York City Department of Education NYC.GOV                                                                                                    |
|                                                                                                    |                                                                                                    |
|                                                                                                    | Submit This Change Request                                                                                                    |

|                                                                                                    | Figure 1.29                                                                                                    |
|----------------------------------------------------------------------------------------------------|----------------------------------------------------------------------------------------------------|
| C-2b <u>Equipment Removal Request Screen</u>                                                                                                    |                                                                                                    |
| Clicking on the <b>Remove</b> link in <b>Figure 1.26</b> will present you with the screen shot in <b>Figure 1.29</b> .                                                                                                    | Department of<br>Device Wester Concess       Device Concess       Device Concess         Tuesday, April 19, 2011       Service Desk Phone: (718) 935-5100                                                                                                    |
| Your name should come up beside <b>Client Id</b><br>on this screen. Enter your <b>Email Address</b> and<br><b>Phone Number</b> if not already populated.                                                                                                    | Equipment Removal Request<br>Asset Tag # DOE8065598                                                                                                    |
| Click on the down arrow in the <b>Reason for</b><br><b>Removal</b> field. You have four options to<br>select from. Each option is discussed in the<br>following pages.                                                                                                    | Interest Motes This form should be used only for equipment that has been physically removed from your site.<br>Please allow 2-3 days for the requested change to be reflected in your inventory.<br>Ill fields marked with an asteriak (*) are required.<br>Client ID:<br>JOOE<br>Client ID:<br>JOOE<br>Comments:<br>Comments:<br>Comments:<br>Comments:<br>Comments:<br>Comments:<br>Cancel<br>Submit                                                                                                    |
| C-2b1 <u>Equipment Removal Request -</u><br><u>Disposed</u><br>To remove an asset from your inventory<br>because it was disposed, click on the down<br>arrow beside <b>Reason for Removal</b> and select<br><b>Disposed</b> . A box will appear requiring you to<br>enter the date of disposal. | Figure 1.30  Figure 1.30  Figur |
| Enter the date of disposal, provide comments (optional), and click <b>Submit.</b>                                                                                                    | Important Note: This form should be used only for equipment that has been physically removed from your site. Please allow 2-3 days for the requested change to be reflected in your inventory.                                                                                                    |
| Your request will be processed and will reflect<br>in your inventory within 2-3 days.                                                                                                    | All fields marked with an asterisk (*) are required.<br>Client ID: JDOE<br>Email Address: * JDoe@schools.nyc.gov i.e. User@schools.nyc.gov<br>Phone: * 718 - 935 - [5100                                                                                                    |
| <i>Note</i> : Assets picked up by a managed service<br>vendor will be removed from your inventory<br>within 30 days. If the asset still appears on<br>your inventory after 30 days, please contact<br>the helpdesk at (718)935-5100.                                                            | Reason for Removal: <ul> <li>Disposed</li> <li>i.e. MW/DD/YYYY</li> </ul> <li>Comments:</li>                                                                                                    |
| This completes the process of submitting an equipment removal request for an item that has been disposed of. If you need to begin a new process, refer back to the <u>Asset</u><br><u>Inventory Menu (Figure 1.3)</u> .                                                                         | (Maximum characters: 200) You have 200 characters left.<br>Cancel Submit<br>Submit                                                                                                    |

| C-2b2 Equipment Removal Request - Not<br>Found If an asset appears on your inventory but you<br>cannot locate it, nor have any recollection of<br>its existence at your site, you may remove it<br>from your inventory by classifying the asset as<br>Not Found. To remove an asset from your inventory<br>because it is Not Found, click on the down<br>arrow beside Reason for Removal and select<br>Not Found. Here                                                                                                    | Figure 1.31         Image: Description of the property of the property of the propery |  |
|----------------------------------------------------------------------------------------------------|----------------------------------------------------------------------------------------------------|--|
| Note: Inventories are subject to audit and<br>schools may be held accountable for assets not<br>found.<br>Provide comments (optional) and click<br>Submit.                                                                                                    | Phone:         718         935         5100           Reason for Removal:         Not Found         Image: Comments:         Image: Comments: <th comments:<="" image:="" td=""></th>                                                                                                    |  |
| Your requests will be processed and will<br>reflect in your inventory with 2-3 days.<br>This completes the process of submitting an<br>equipment removal request for an item that is<br>not found in your inventory. If you need to<br>begin a new process, refer back to the <u>Asset</u><br><u>Inventory Menu (Figure 1.3)</u> .                                                                                                    | Cancel Submit<br>Submit                                                                                                    |  |
| <ul> <li>C-2b3 Equipment Removal Request - Stolen</li> <li>If an asset has been stolen but it is still appearing on your inventory, you may remove it by classifying it as Stolen providing you have a police report number. Here</li> <li>To remove an asset from your inventory because it was stolen, click on the down arrow beside Reason for Disposal and select Stolen.</li> <li>Enter the Police Report number in the corresponding space, provide comments (optional) and click Submit. Fax the report to: 718-935-2682 (Attn: Asset Management Team). Here</li> <li>Note: A Magic Ticket will be created to process this request. You may be contacted, if additional information is needed.</li> <li>This completes the process of submitting an equipment removal request for an item that has been stolen. If you need to begin a new process, refer back to the Asset Inventory Menu (Figure 1.3).</li> </ul> | Figure 1.2   Figure 1.2 Figure 1.2 Fig                                                                                                    |  |

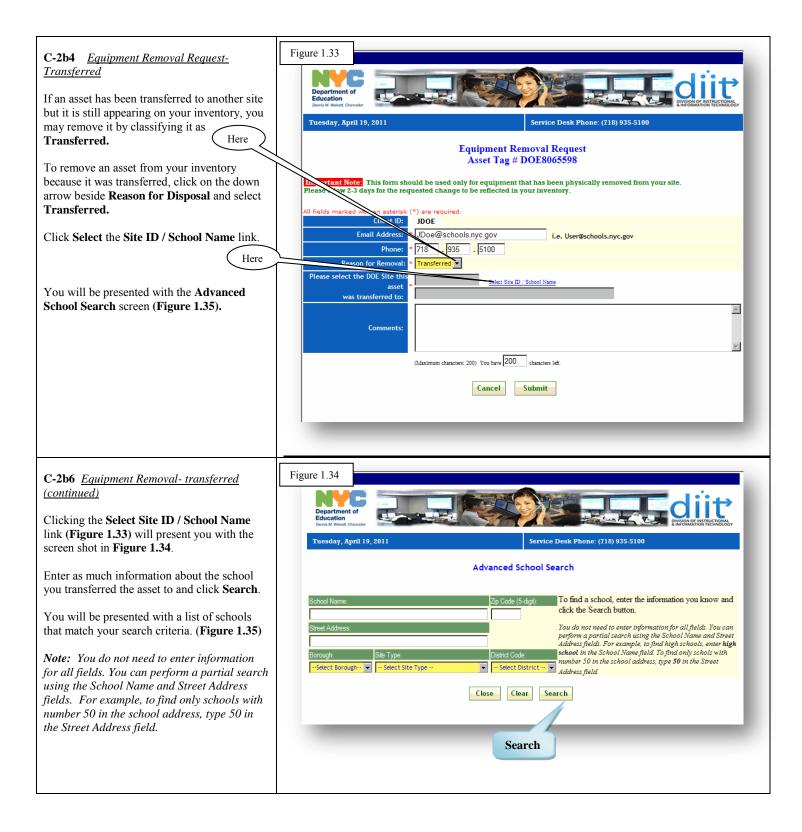

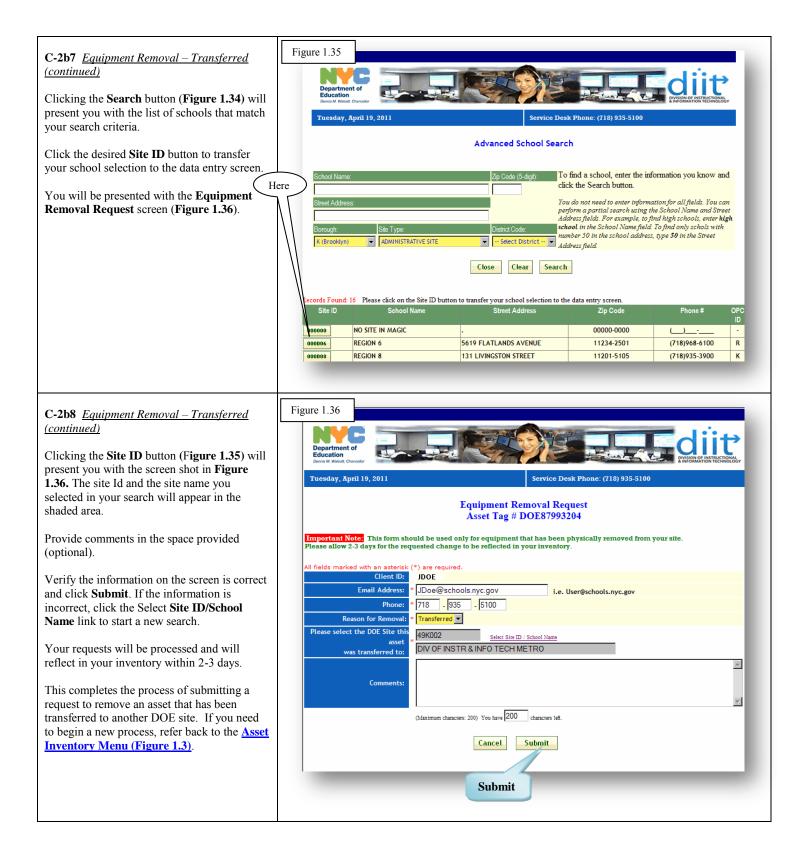

| Option 4: Request to Add Tagged Assets                                                                                                    | This option is used in those cases when there is a tagged asset physically located at your site but is not displayed on your inventory.                                                                                                    |
|----------------------------------------------------------------------------------------------------|----------------------------------------------------------------------------------------------------|
| <ul> <li>D-1 <u>Request to Add Tagged Assets</u></li> <li>Clicking Request to Add Tagged Assets</li> <li>(Figure 1.3) will present you with the screen shot in Figure 1.37.</li> <li>To add a tagged asset to your inventory, simply fill in all the fields. A check will be performed to validate if the asset tag or serial number you entered matches an asset that is already in the database. Based on the results of the check performed, various scenarios can arise.</li> <li>They are: <ul> <li>Asset tag number is found at another site. (Figure 1.38)</li> <li>Asset tag number is already in your inventory. (Figure 1.40)</li> <li>Serial number is attached to an asset found at another site. (Figure 1.40)</li> <li>Serial number is attached to an asset already in your inventory. (Figure 1.41)</li> <li>The Asset tag and serial number are not found in the database. (Read directly below)</li> </ul> </li> <li>If the asset tag number or serial number is not found in the system, continue filling in the required fields and click Submit This Asset.</li> <li>You will be presented with a confirmation</li> </ul> | Figure 1.37 Figure 1.37 Figure 1.37 Figure 1.37 Figure 1.37 Figure 1.37 Figure 1.37 Figure 1.37 Figure 1.37 Figure 1.37 Figure 1.47 Figure 1.9, 2011 Figure 2044 Figure 2044 F     |
| <ul> <li>Four will be presented with a communitation page. Please allow 2-3 days for this asset to appear on your inventory.</li> <li>D-1a <u>Request to Add Tagged Assets</u> (continued)</li> <li>If the Asset Tag number you have entered (Figure 1.37) is found in another school's inventory, the asset's current location will be displayed in a yellow shaded table (Figure 1.38).</li> <li>If the information in this table matches that of the asset at your site and you wish to transfer this asset into your inventory, click 'here' and proceed to D-1b. If the asset does not match, click Cancel to exit the screen.</li> <li>Clicking 'here' will present you with the Request to Transfer Asset screen (Figure 1.39). Here Note: The 'Submit This Asset' button on this screen will be disabled.</li> </ul>                                                                                                    | <page-header>         Image: Provide the second state of the second state of</page-header> |

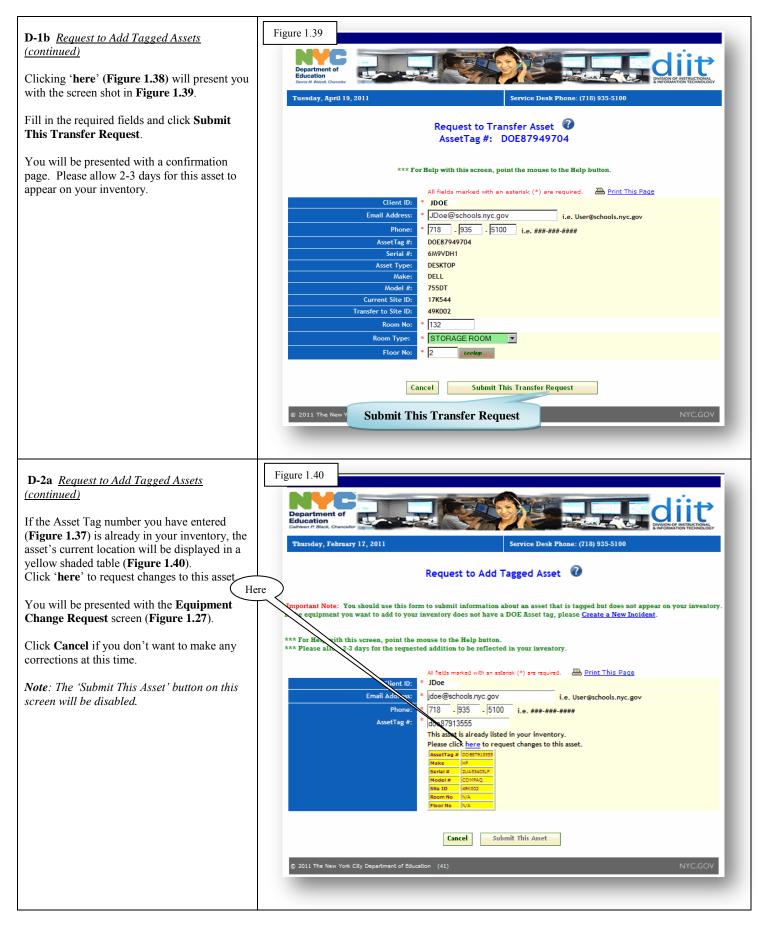

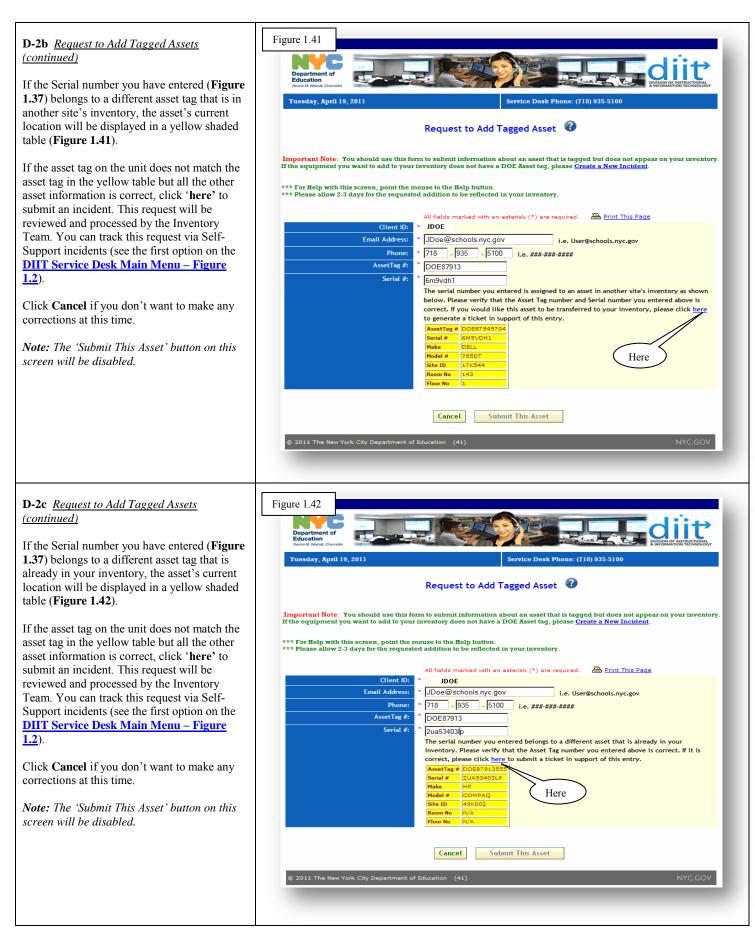

| Option 5: Request to Tag Assets<br>(Create Incident)                                                                                                    | This option is used to request tagging or retagging of assets. |
|----------------------------------------------------------------------------------------------------|----------------------------------------------------------------|
| E-1 <u>Request to Tag Assets</u><br>Clicking Request to Tag Assets (Create<br>Incident) (Figure 1.3) will present you with<br>the screen shot in Figure 1.43.<br>Enter data in the required fields. All fields<br>marked with an asterisk (*) are required. The<br>subject field will automatically display<br>Request to Tag Assets. Click Next to go to<br>the next screen (Figure 1.44).                                                                                                    |                                                                |
| E-2 <u>Request to Tag Assets (continued)</u><br>Clicking Next (Figure 1.43), will present you<br>with the screen shot in Figure 1.44.<br>Enter the asset information in the required<br>fields. Depending on your Source selection,<br>you may be asked to provide additional<br>information:<br>*If you select Donation, you will be required<br>to enter the donation source in the Description<br>box.<br>*If you select FAMIS Purchases, you will be<br>required to provide the approximate date of<br>purchase in the description box. Include the<br>purchase order number if available.<br>*If you select Retag, you may be required to<br>include your comments in the description box.<br>If you select Other, you will be required to<br>enter the source type in the description box.<br>If you have additional assets that need to be<br>tagged, click Add Row. This will create a new<br>row of fields where you can enter details for<br>an additional asset.<br>Once you have chosen and completed the<br>transaction, click Submit. This will create a<br>self-support incident which you can track by<br>choosing the Search Existing Incidents link<br>in the Incident Management in the DIIT<br>Service Desk Main Menu (Figure 1.3). | <form></form>                                                  |
| This completes to process of submitting a request to tag an asset. If you need to begin a new process, refer back to the <u>Asset</u><br><u>Inventory Menu (Figure 1.3)</u> .                                                                                                    |                                                                |

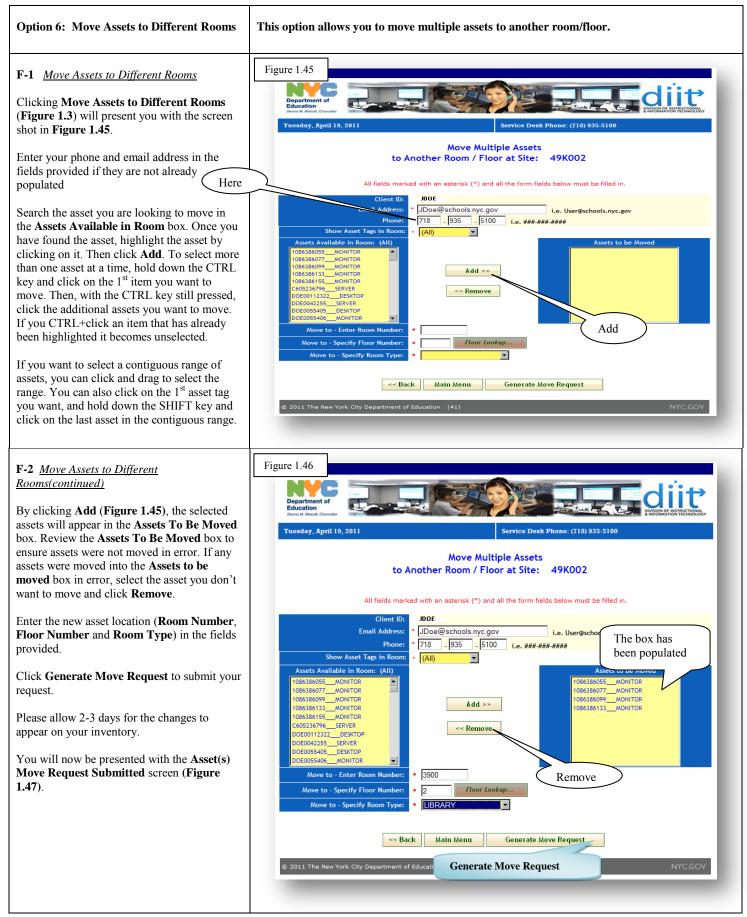

| F-3 Move Requests (Verification Screen)                                                                                                    | Figure 1.47                                                                                                    |
|----------------------------------------------------------------------------------------------------|----------------------------------------------------------------------------------------------------|
| Clicking Generate Move Request (Figure 1.46) will present you with the screen shot in Figure 1.47.                                                                                                    | Devise of Education       Devise of Makers, Character         Draws M Makers, Character       Devise of Makers, Character         Tuesday, April 19, 2011       Service Desk Phone: (718) 935-5100                                                                                                    |
| This screen will list all pending requests that<br>the site has submitted. All pending move<br>requests that have not yet been processed will<br>be listed in a detailed table. The asset tags in                                                                                                    | Pending Move Requests 🕢                                                                                                    |
| red are those you have just requested to be<br>moved. You don't need to do anything in order<br>for these to be processed, however you may<br>choose to cancel a request if it was submitted<br>in error or no longer applies.                                                                                                    | * To find out how t<br>Request<br>Total Pending Recu<br>Peldet ID Asy<br>31345 05133 MONITOR 49K002 4/19/2011 11:49:00 AM [Fioor Noj-3900,[Room Type]-LIBRARY, A                                                                                                    |
| Selecting a checkbox in the <b>Delete</b> column will mark an asset request for removal.                                                                                                    | ☑         31344         1086386099         MONITOR         49k002         4/19/2011         11:49:00 AM         [Floor No]=3900, [Room Type]=LIBRARY,         Image: Comparison of the second second sec                                            |
| Clicking the <b>Delete Selected Pending</b><br><b>Requests</b> button will remove all of your<br>selected requests.                                                                                                    | 31343         1086386077         MONITOR         49K002         4/19/2011         11:49:00 AM         [Room No]=3900,[Room Type]=LIBRARY,         Image: Comparison of the second second seco                                  |
| This completes the process of submitting a request to move assets to a different room. Click <b>Asset Inventory Menu</b> to exit this page.                                                                                                    | 31342         1086386055         MONITOR         49K002         4/19/2011         11:49:00 AM         [Floor No]=2,                                                                                                    |
| This will bring you back to <b>Figure 1.3</b> .                                                                                                    | Printer Friendly Version Asset Inventory Menu Delete Selected Pending Requests                                                                                                    |
|                                                                                                    | Delete Selected Pending Requests                                                                                                    |
|                                                                                                    | © 2011 The New York City Department of Education (41) NYC.GOV                                                                                                    |
|                                                                                                    |                                                                                                    |
| Option 7: View Asset Requests                                                                                                    | This option allows you to check the status of your asset requests (additions, removals or edits).                                                                                                    |
| Option 7: View Asset Requests<br>G-1 <u>Asset Web Requests</u>                                                                                                    |                                                                                                    |
|                                                                                                    | edits).<br>Figure 1.48                                                                                                    |
| <b>G-1</b> <u>Asset Web Requests</u><br>Clicking <b>View Asset Requests (Figure 1.3)</b><br>will present you with the screen shot in <b>Figure</b><br><b>1.48.</b> Here you will be able to review the status<br>of all prior asset requests (additions, removals,<br>and edits).<br>Clicking <b>Run Report</b> will present you with<br>the results of your search ( <b>Figure 1.51</b> ).                                                  | edits).<br>Figure 1.48                                                                                                    |
| <b>G-1</b> <u>Asset Web Requests</u><br>Clicking <b>View Asset Requests (Figure 1.3)</b><br>will present you with the screen shot in <b>Figure</b><br><b>1.48.</b> Here you will be able to review the status<br>of all prior asset requests (additions, removals,<br>and edits).<br>Clicking <b>Run Report</b> will present you with                                                                                                    | edits).<br>Figure 1.48                                                                                                    |
| G-1 <u>Asset Web Requests</u><br>Clicking View Asset Requests (Figure 1.3)<br>will present you with the screen shot in Figure<br>1.48. Here you will be able to review the status<br>of all prior asset requests (additions, removals,<br>and edits).<br>Clicking Run Report will present you with<br>the results of your search (Figure 1.51).<br>You can narrow your search by generating a<br>report by Request Type (Figure 1.49) and/or | edits).<br>Figure 1.48<br>Figure 1.48         Image: Construction of the series of the series of the se |

## G-2 Asset Web Requests (Search Results)

Clicking the **Run Report** button (**Figure 1.48**) while leaving the defaults set to **All** in the **Request Type** and **Request Status** boxes, will present you with a summary of all your asset activity (**Figure 1.51**).

The **ID** column displays the internal sequence number to identify the request.

The **Org\_Asset Tag#** column displays the asset tag number of the item associated with the transaction.

The **Site ID** column displays the site that requested the transaction.

The **Subject** column specifies the type of request (**Change, Removal, Transfer, or Add**).

The **Notes** column displays the details of each asset request such as reason for removal, location the asset is to be transferred to or fields that were modified or added.

The **Date Submitted** column displays the date the transaction request was submitted.

The **Date Processed** column will show one of three entries: the **Date** the asset request was processed, '**Pending**' or '**Self-Support Ticket'**. **Pending** status denotes a request that has not yet been processed. **Self-Support Ticket** status denotes that the request required the opening of a Magic incident. These can be checked by selecting the '**Search Existing Incidents'** link on the <u>**DIIT Service Desk**</u> <u>**Main Menu (Figure 1.2**)</u>.

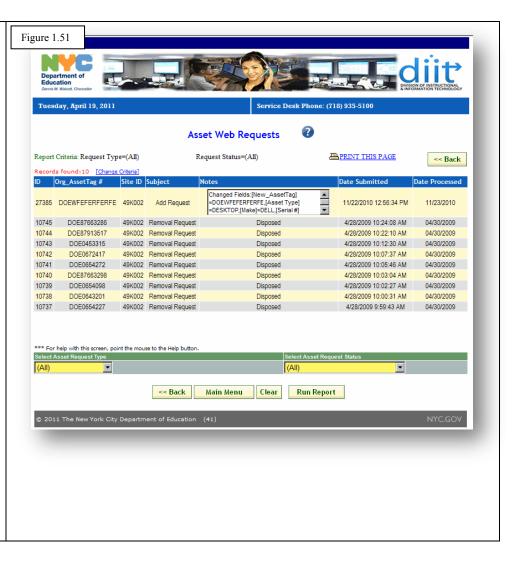